# Infinity auction (Безкінечний аукціон)

# Потребує оновлення

# Загальна інформація

Аукціон застосовується для проведення електронних торгів з необмеженою кількістю раундів. Після настання active.auction у ЦБД з'являється публічне посилання для глядачів аукціону і приватне посилання для кожного учасника у його закритій пропозиції.

Учасник торгів, після отримання цього посилання, переходить за url на свою індивідуальну сторінку і бере участь в Аукціоні. Аукціон проводиться централізовано, у модулі аукціону, який є частиною ЦБД.

# Опис роботи модулю безкінечного аукціону

# АВТОРИЗАЦІЯ УЧАСНИКА

Для авторизації необхідно перейти за приватним посиланням учасника та погодитись з умовами проведення торгів Для погодження учаснику відображається дисклеймер з відповідним текстом та кнопками "Погоджуюсь" та "Не погоджуюсь" В тексті відображається наступна інформація:

# Умови аукціону

Дякуємо за використання електронної торгової системи Прозорро.Продажі (ЕТС). Використання системи у будь-який спосіб, включаючи використання стороннього програмного забезпечення, озн

….

Чи погоджуєтесь Ви з умовами аукціону?

- Цей текст міститиметься у дисклеймері для решти існуючих типів аукціону.
- В разі не погодження з умовами аукціону учасника буде перенаправлено на сторінку Спостерігача

### ПОЧАТОК АУКЦІОНУ

- На сторінці модулю аукціонів в блоці "Деталі" висвітлюється
	- auctionID
	- Номер лоту
	- Організатор
	- Код ДРПОУ
	- Початкова ціна
	- Гарантійний внесок
	- Крок аукціону
	- data.description Опис лота
	- Data.items АКТИВИ: 1) опис, 2) кількість, 3) адреса
- На сторінці відображається таймер, що повідомляє про кількість хвилин до початку торгів
- Розпочинається аукціон у час з проміжку [10:00; 11:00] конкретний час та дата визначається автоматично ЦБД при публікації процедури
- В момент auctionPeriod.startDate замість логотипу "Прозорро.Продажі" з текстом "Аукціон розпочнеться... date&time" відображається аукціон з 1м раундом в ньому.
- Аукціон розпочато

### Note:

- 1. При подачі пропозиції до аукціону в учасника відсутнє bid.amount
- 2. Після початку аукціону наступає ознайомча пауза (30 сек після початку) на сторінці відображається відкритий блок "Деталі" аукціону та відображення 1-го раунду в стадії очікування.

З початком торгів переходимо до 1го раунду, Блок "Деталі" приховується.

3. В json (файл з результатами аукціону на основі якого формується протокол торгів) записуються всі раунди аукціону, що відбулися

# ТРИВАЛІСТЬ РАУНДУ

- З початком аукціону наступає 1 раунд.
- Ціна першого раунду рівна сумі (value.amount+minimalStep.amount)
- Внизу сторінки відображається таймер, що повідомляє про к-ть хвилин до завершення поточного раунду.
- Максимальна тривалість кожного з раундів складає 3 хвилини максимум. Біля раунду відображається максимально допустимий час завершення раунду
- Тривалість кожного з раундів не є визначено, а залежить від дій учасників, що описані в [умовах.](https://docs.google.com/document/d/1KoRAqYP4C0oEfbE6QixjjkeUx3dICk8LgsQHwQEH1d4/edit#heading=h.ctihn56v8hop)
- По завершенню раунду одразу розпочинається наступний раунд.
- Кожен наступний раунд відбувається за аналогічними правилами.
- Важливо: аукціон триває доки учасники продовжують робити ставки, або до завершення раунду де учасники не зробили ставок.
- Кожні наступні 10 раундів групуються та згортаються для зручності користування аукціоном. А саме: Раунд 1-10, Раунд 11-20 і т.д.

### ВІДОБРАЖЕННЯ ХОДУ АУКЦІОНУ

- На сторінці аукціону відображається блок з розкладом ходу аукціону
- До його початку в ньому вказано: Початок аукціону з його часом; Раунди 1 знак безкінечності, з часом початку 1го раунду та невідомою датою завершення; та "Оголошення результатів" без дати.
- Після початку аукціону елементи навпроти початку аукціону та першого раунду стають активними, значок раунду відображається в статусі "триває"
- Після завершення аукціону навпроти раундів відкривається інформація часу завершення раундів та час оголошення результатів.

#### СПОВІЩЕННЯ

- До початку аукціону на сторінці відображається блок з інформацією "Корисне", де вказані кнопки "Учасникам" та "Організаторам" при переході на які відображаються відповідні інструкції. А також кнопка з переглядом всіх аукціонів та переходом до відповідної сторінки
- Під час аукціону замість інформації "Корисне" відображаються "Оновлення", в яких вказуються всі дії користувачів та події, що відбуваються під час аукціону з датою настання кожної події. Дана інформація дублюється в верхній плашці аукціону під час виникнення події. Детальніше про сповіщення по всім типам аукціонів описані [тут](https://docs.google.com/spreadsheets/d/1Ap3zWXycRLppQ8IWH2sK92XEuccP2Y2mkM9H5e84laU/)
- Після завершення аукціону замість інформації "Оновлення" знову відображається "Корисне".

# ПОДАЧА ПРОПОЗИЦІЙ УЧАСНИКОМ

- Після того, як учасника було авторизовано, він потрапляє на сторінку модуля аукціону, де знизу з'являються кнопки, які відповідають за виконання дій: підвищення поточної ціни та погодження з поточною ціною.
- Натискання на відповідну кнопку призводить до різної поведінки модуля аукціонів.
- В разі подачі ставки учасником навпроти його ставки відображається текс "Ви"
- В разі подачі ставки іншим учасником відображається текст "Інший учасник"

# ВАРІАЦІЇ НАТИСКАННЯ КНОПОК

#### УЧАСНИК НАТИСНУВ НА КНОПКУ "ПІДВИЩИТИ"

- Натискаючи на кнопку "Підвищити", учаснику виводиться можливість: 1) ввести ставку в поле ввода вручну, яка повинна бути >= поточній ставці 2) блок з можливими варіантами ставок.
- Кожен із варіантів, що пропонується, при цьому, є кратним minimalStep.amount та більший за суму (поточна ціна раунду+ minimalStep. amount). Варіанти: а) +2\*minimalStep.amount; б) +5\*minimalStep.amount; в) +10\*minimalStep.amount
- З введенням суми, система приймає передане значення, після чого поточний раунд завершується.
- Завершення раунду зупиняє таймер.
- Ціна наступного раунду є рівною переданому учасником значенню+minimalStep.amount

#### УЧАСНИК НАТИСНУВ НА КНОПКУ "ПОГОДИТИСЬ"

- Для того, аби аукціон перейшов до наступного раунду, необхідно й достатньо аби 1 учасник натиснув на кнопку "погодитись". З виконанням цих дій, поточний раунд завершується.
- Завершення раунду зупиняє таймер.
- Ціна наступного раунду калькулюється автоматично та є рівною ціні попереднього раунду+minimalStep.amount.

### ЗАВЕРШЕННЯ АУКЦІОНУ

- Якщо упродовж 3 хвилин не зроблено жодної ставки, аукціон завершується та переходить до етапу Оголошення результатів.
- Коли останній раунд завершений, можливість робити ставку втрачається та відображається сторінка оголошення результатів аукціону

### ОГОЛОШЕННЯ РЕЗУЛЬТАТІВ

- Під час оголошення результатів відбувається відкриття імен учасників, що подавали пропозиції упродовж аукціону, та визначення переможця торгів
- В "Оголошенні результатів" вказується "кількість учасників" та "початкова ціна" лоту
- Під оголошенням результатів відображається "Хроніка аукціону" з повним переліком всіх раундів аукціону. Перелік завершується раундом під час якого учасники не зробили ставок, та зі знаком "стоп".
- Якщо під час аукціону ніхто з учасників не зробив ставки відображається текст "Учасники відсутні. Аукціон неуспішний." З відображенням 1го раунду та знаком "стоп" навпроти таймеру
- Якщо в процедурі, що передує аукціону учасники не подали заявок то аукціон не розпочинається, а в Оголошенні результатів відображається текст "Учасники відсутні. Аукціон не відбувся".
- Якщо в процедурі, що передує аукціону подав заявку лише один учасник, то аукціон не розпочинається, Учасник одразу потрапляє на етап кваліфікації зі ставкою, що рівна value.amount. А в Оголошенні результатів відображається текст "Зареєструвався лише один учасник. Для проведення аукціону потрібно дві або більше закритих цінових пропозиції. Аукціон не відбувся."

# Приклади

# Приклади вже проведених аукціонів і ЦБД-2

- <https://ea2.openprocurement.auction/texas-auctions/4c8444c5e2b74e4c958136aec866820e>
- <https://ea2.openprocurement.auction/texas-auctions/c0654063f48d46e291ebabf07877f03a>

# Можливі варіанти взаємодії учасників с модулем аукціонів та визначення переможців

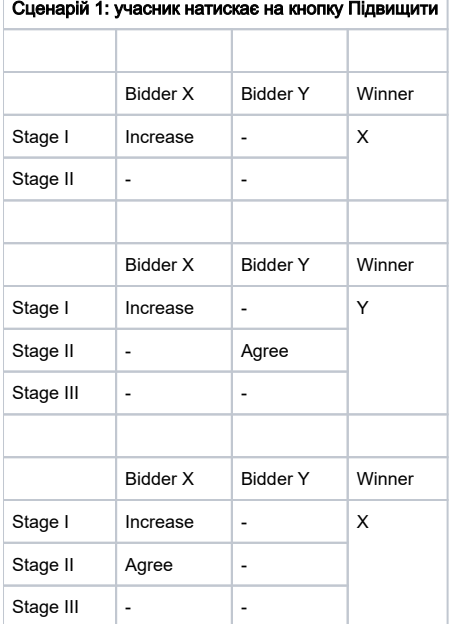

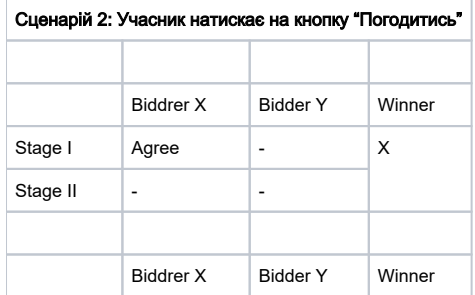

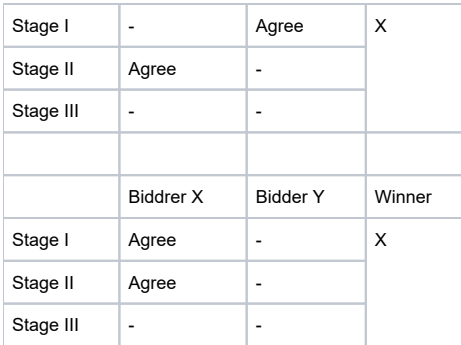

# Детальний опис варіантів

# Умови торгів

Стартова ціна: 1000 грн

### Крок: 10 грн

### Сценарій 1

### Хід торгів:

- 1. Починається зі стартової 1000 + 1 крок: 1010 грн
- 2. Протягом 3х хвилин нічого не відбувається -> завершення аукціону.

Переможець: відсутній (в ході торгів жоден учасник не погодився зі ставкою, яка перевищує стартову ціну мінімум на 1 крок)

### Сценарій 2

# Хід торгів:

- 1. Починається зі стартової 1000 + 1 крок: 1010 грн
- 2. Учасник 1 погоджується -> перехід до раунду 2
- 3. Починається з 1020 грн
- 4. Протягом 3х хвилин нічого не відбувається -> завершення аукціону.

Переможець: Учасник 1 (погодився з максимальною сумою 1010 грн)

### Сценарій 3

# Хід торгів:

- 1. Починається зі стартової 1000 + 1 крок: 1010 грн
- 2. Учасник 1 підвищує до 1100 грн -> система фіксує і відображає пропозицію учасника -> перехід до раунду 2
- 3. Починається з 1110 грн
- 4. Протягом 3х хвилин нічого не відбувається -> завершення аукціону.

Переможець: Учасник 1 (підняв до максимальної суми 1100 грн)

### Сценарій 4

## Хід торгів:

- 1. Починається зі стартової 1000 + 1 крок: 1010 грн
- 2. Учасник 1 підвищує до 1100 грн -> система фіксує і відображає пропозицію учасника -> перехід до раунду 2
- 3. Починається з 1110 грн. Учасник 2 погоджується -> перехід до раунду 3
- 4. Починається з 1120 грн.
- 5. Протягом 3х хвилин нічого не відбувається -> завершення аукціону.

Переможець: Учасник 2 (погодився з максимальною сумою 1110 грн)

[Технічне завдання](https://docs.google.com/document/d/1KoRAqYP4C0oEfbE6QixjjkeUx3dICk8LgsQHwQEH1d4/edit#heading=h.svo032fydynl)

[Макет Figma](https://www.figma.com/file/Rci9mTmSsjWSq0QBZPVQXo/Prozorro.Sale-Redesign?type=design&node-id=10357-86725&mode=design&t=QC2jJWuM9ZiJANjD-0) [Технічні змінні](https://gitlab.prozorro.sale/prozorro-sale/auction/-/blob/master/specs_auction/infinity.yml?ref_type=heads)